## Binder for Fully Reproducible Research

Dr Andrew J. Stewart

E: drandrewjstewart@gmail.com T: @ajstewart\_lang G: ajstewartlang

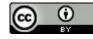

## The Turing Way

This workshop draws heavily upon The Turing Way Binder workshop which I attended in 2019 - The Turing Way Handbook is a fantastic resource on reproducible data science and I very much recommend you check it out!

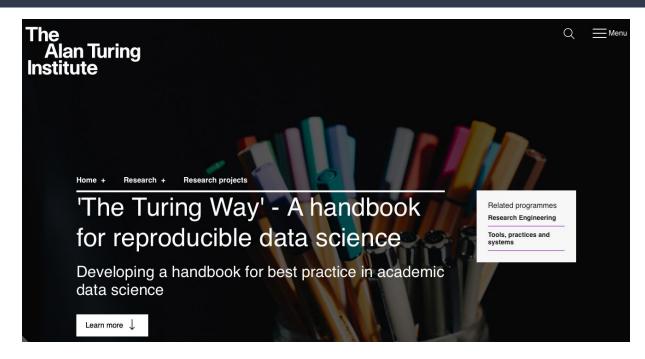

https://www.turing.ac.uk/research/research-projects/turing-way-handbook-reproducible-data-science

## **Open and Reproducible Research**

### **Shared Data**

We already know this is important for reproducibility.

### **Shared Code**

We already know this is important for reproducibility.

### **Shared Computational Environment**

Why is this important and how do we do it?

## Open and Reproducible Research

#### PERSPECTIVE

### Reproducible Research in Computational Science

Roger D. Peng

+ See all authors and affiliations

Science 02 Dec 2011: Vol. 334, Issue 6060, pp. 1226-1227 DOI: 10.1126/science.1213847

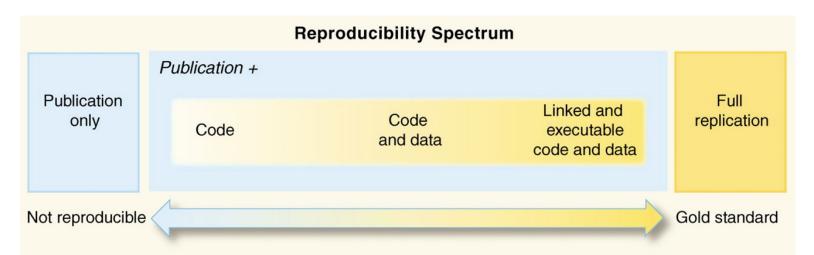

# Why do we need to reproduce the computational environment?

Analysis code can 'break' - often in one of two ways:

Code that worked previously now doesn't - maybe a function in an R package was updated (e.g., lsmeans() became emmeans() so old code using the lsmeans() function wouldn't now run).

Code that worked previously still works - but produces a slightly different result or now throws a warning where it didn't previously (e.g., convergence/singular fit warnings in lme4:: version 1.1-19 vs. version 1.1-20).

# Why do we need to reproduce the computational environment?

There have even been changes in the way that base R works - in R 3.6 the way in which sample() worked differed from how it had worked previously, and in R 4.0, default when reading in data stringsAsFactors = FALSE (whereas previously stringsAsFactors = TRUE).

You need to capture the versions of the different R packages (plus their dependencies) and even the version of R you used in the original analysis.

## Introduction to Docker

Docker packages your data, code and all its dependencies in the form called a docker container to ensure that your application works seamlessly in any environment.

When you run a docker container it's like running your analysis on a computer that has the same configuration as our own one at the point in time when you ran the original analysis.

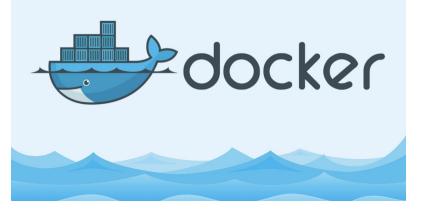

https://medium.com/the-andela-way/docker-for-beginners-61e8e0ce6a19

## So what's Binder?

Binder is powered by BinderHub, which is an open-source tool that deploys the Binder service in the cloud.

Binder works by pulling a repository that you set up on GitHub into a Docker container using repo2docker.

Think of a repository as a folder containing your R code, your data, and a few other small bits and pieces - but it sits in the cloud rather than on your computer.

It pulls the versions of the R packages you specify (on the date you specify) from MRAN.

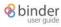

Q Search the docs ...

#### Getting started with Binder

Common usage patterns in Binder

### Getting started with Binder

#### What is the Binder Project?

The Binder Project is an open community that makes it possible to create sharable, interactive, reproducible environments. The main technical product that the community creates is called BinderHub, and one deployment of a BinderHub exists at mybinder.org. This website is run by the Binder Project as a public service to make it easy for others to share their work.

#### What is a Binder?

A Binder (also called a Binder-ready repository) is a code repository that contains at least two things:

- 1. Code or content that you'd like people to run. This might be a Jupyter Notebook that explains an idea, or an R script that makes a visualization.
- 2. Configuration files for your environment. These files are used by Binder to build the environment needed to run your code. For a list of all configuration files available, see the Configuration Files page.

Configuration files may be placed in the root of your repository or in a binder/folder in the repository's root (i.e. myproject/binder/).

A Binder repository can be built by a BinderHub, which will generate a link that you can share with others, allowing them to interact with the content in your repository.

#### $\Xi$ On this page

What is the Binder Project? What is a Binder? Preparing a repository for Binder A Binder example

#### https://mybinder.readthedocs.io/en/latest/introduction.html

## My GitHub Repo

| ewartlang <b>/ demo_binder</b> |                       |                                  | O Unwatch → 1 ☆ Star 0 ♀ For                              |  |
|--------------------------------|-----------------------|----------------------------------|-----------------------------------------------------------|--|
| de 🕐 Issues 👫 Pull requests    | Actions Projects Wiki | 🕕 Security 🗠 Insights 🔅 Settings |                                                           |  |
| 🐉 master 👻 🐉 1 branch 🔿 0 tags |                       | Go to file Add file ▼            | About a                                                   |  |
| ijstewartlang Create README.md |                       | aa5e907 now 🕤 7 commits          | No description, website, or topics provided.              |  |
| 📄 data                         | first commit          | 23 minutes ago                   | C Readme                                                  |  |
| 🗅 .gitignore                   | first commit          | 23 minutes ago                   |                                                           |  |
| C README.md                    | Create README.md      | now                              | Releases<br>No releases published<br>Create a new release |  |
| binder_demo.Rproj              | first commit          | 23 minutes ago                   |                                                           |  |
| 🗅 install.R                    | Create install.R      | 21 minutes ago                   |                                                           |  |
| 🗅 runtime.txt                  | Npdate runtime.txt    | 14 minutes ago                   | Packages                                                  |  |
| 🗅 script.R                     | Create schipt.R       | 20 minutes ago                   | No packages published<br>Publish your first package       |  |
| README.md                      |                       | 8                                |                                                           |  |
|                                |                       |                                  | Languages                                                 |  |

This repo contains my data and R script (plus a few other files).

When I link my GitHub repository to Binder and launch it I then get the following in my web browser.

This is RStudio running the cloud using my code, my data and the appropriate versions of the packages that I was using when I did the analysis originally!

| File Edit Code View Plots Session Build Debug Profile Tools Help                                                                                                    |                                                                                                    | jovyan 🕞 🛛 🎱           |
|----------------------------------------------------------------------------------------------------|----------------------------------------------------------------------------------------------------|------------------------|
| • • • • • • • • • • • • • • • • •                                                                                                    |                                                                                                    | 🔋 Project: (None)      |
| Console Terminal × Jobs ×                                                                                                    | Environment History Connections                                                                                                    | -0                     |
| -12                                                                                                    | 😅 📊 📑 Import Dataset 👻 🔏                                                                                                    | 🗏 List 🖌 🔀 🔹           |
| R version 3.6.3 (2020-02-29) "Holding the Windsock"<br>Copyright (C) 2020 The R Foundation for Statistical Computing<br>Platform: x86_64-pc-linux-gnu (64-bit)<br>R is free software and comes with ABSOLUTELY NO WARRANTY.<br>You are welcome to redistribute it under certain conditions.<br>Type 'license()' or 'licence()' for distribution details.<br>Natural language support but running in an English locale | Global Environment •                                                                                                    | Q                      |
| R is a collaborative project with many contributors.<br>Type 'contributors()' for more information and                                                                                                    | Files         Plots         Packages         Help         Viewer           Image: Second Second Sec | <br>@                  |
| 'citation()' on how to cite R or R packages in publications.                                                                                                    | Anne Size                                                                                                    | <br>Modified           |
| Type 'demo()' for some demos, 'help()' for on-line help, or                                                                                                    | ▲ Name Size<br>Size<br>▲ 0 B                                                                                                    | Jul 20, 2020, 11:57 AM |
| 'help.start()' for an HTML browser interface to help.<br>Type 'q()' to quit R.                                                                                                    | Image: spit spit spit spit spit spit spit spit                                                                                                    |                        |
|                                                                                                    | Install.R 57 B                                                                                                    | Jul 20, 2020, 11:57 AM |
|                                                                                                    | README.md 14 B                                                                                                    | Jul 20, 2020, 11:57 AM |
|                                                                                                    | I runtime.txt 18 B                                                                                                    | Jul 20, 2020, 11:57 AM |
|                                                                                                    | C 🙆 script.R 2 KB                                                                                                    | Jul 20, 2020, 11:57 AM |

#### https://mybinder.org/v2/gh/ajstewartlang/demo\_binder/master?urlpath=rstudio

## Step 1 – Set up a GitHub account

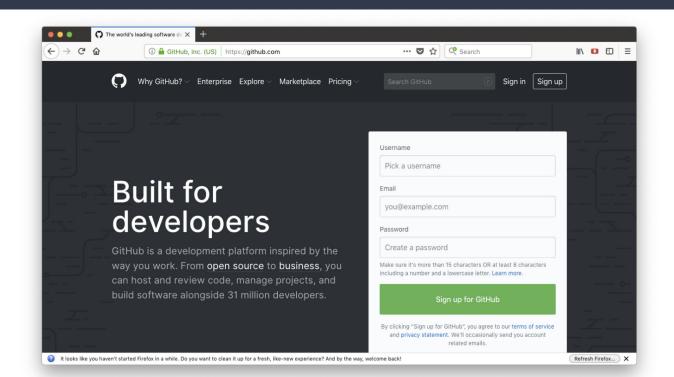

Go to github.com to set up an account.

## Step 2 – Create a new repository

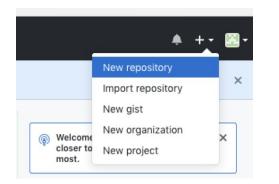

Make it 'Public' and initialise it with a README.

#### Create a new repository

A repository contains all project files, including the revision history.

| Owner                                     | Repository name               | •                                 |                            |
|-------------------------------------------|-------------------------------|-----------------------------------|----------------------------|
| 🔛 andrewstewarttest <del>-</del>          | - / first_binder              | ×                                 |                            |
| Great repository names are                | short and memorable. N        | leed inspiration? How abour       | t probable-funicular?      |
| Description (optional)                    |                               |                                   |                            |
| · · · · · · · · · · · · · · · · · · ·     |                               |                                   |                            |
|                                           |                               |                                   |                            |
| _                                         |                               |                                   |                            |
| Dublic                                    |                               |                                   |                            |
| Anyone can see this rep                   | pository. You choose who ca   | an commit.                        |                            |
| 🔿 🕰 Private                               |                               |                                   |                            |
|                                           | ee and commit to this reposi  | itory                             |                            |
|                                           | ce and commit to this reposi  | itory.                            |                            |
|                                           |                               |                                   |                            |
|                                           | with a README                 |                                   |                            |
| Initialize this repository                |                               |                                   |                            |
| This will let you immediately             | clone the repository to you   | r computer. Skip this step if you | ı're importing an existing |
|                                           | / clone the repository to you | r computer. Skip this step if you | I're importing an existing |
| This will let you immediately repository. |                               | _                                 | u're importing an existing |
| This will let you immediately             | Add a license: None -         | r computer. Skip this step if you | re importing an existing   |

# Step 3 – Upload your R script and data and make your first "Commit"

| 🛇 <b>0</b> releases |              | 🚨 1 contributor |                                |  |
|---------------------|--------------|-----------------|--------------------------------|--|
| Create new file     | Upload files | Find file       | Clone or download <del>-</del> |  |
|                     | Latest com   |                 | ommit 9c4e777 just now         |  |
|                     |              |                 |                                |  |

Click here to upload.

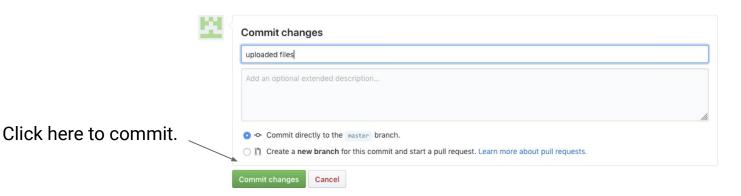

# Step 4 – create the files "runtime.txt" and "install.R"

We need two other files at this point - one is called "runtime.txt" and contains the date and version of R and its associated packages that you want to simulate.

The other is called "install.R" and contains the list of R packages that need to be installed in order for your script to run.

To create a new file select "Create new file"

# Step 4 – create the files "runtime.txt" and "install.R"

In the runtime.txt file type the R version and date of the packages on MRAN that you want in the format r-version-YYYY-MM-DD

| ۶۶ master - demo_binder / runtime.txt | Go to file ····                                |
|---------------------------------------|------------------------------------------------|
| ajstewartlang Update runtime.txt      | Latest commit 6289ebd 22 minutes ago 🕤 History |
| R 1 contributor                       |                                                |
| 1 lines (1 sloc) 18 Bytes             | Raw Blame 🖵 🖉 🖞                                |
| 1 r-3.6-2020-07-20                    |                                                |

List your packages like this in the install.R file

Don't forget to click "Commit" after you've created each file!

| ع master ج demo_binder / install.R                                  | Go to file                                     |
|---------------------------------------------------------------------|------------------------------------------------|
| ajstewartlang Create install.R                                      | Latest commit f543cc9 30 minutes ago 🕚 History |
| At 1 contributor                                                    |                                                |
| 1 lines (1 sloc) 57 Bytes                                           | Raw Blame 🖵 🖉 🗓                                |
| <pre>install.packages(c("tidyverse", "ggrepel", "patchwork"))</pre> |                                                |

# Step 5 – Now we need to link our repo to Binder (mybinder.org)

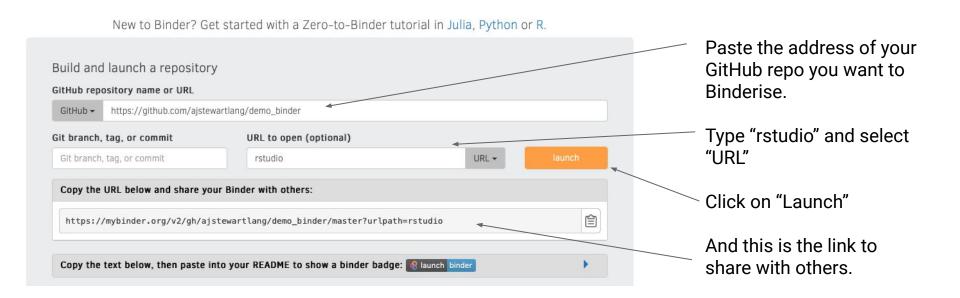

## When you first click on "Launch"

| Build logs                             |                                                                                           | hide                    |
|----------------------------------------|-------------------------------------------------------------------------------------------|-------------------------|
| downloaded 23 KB                       |                                                                                           |                         |
|                                        | icrosoft.com/snapshot/2018-02-05/src/contrib,<br>octet-stream' length 59867 bytes (58 KB) | /scales_0.5.0.tar.gz'   |
| downloaded 58 KB                       |                                                                                           |                         |
|                                        | icrosoft.com/snapshot/2018-02-05/src/contrib,<br>octet-stream' length 80150 bytes (78 KB) | /lazyeval_0.2.1.tar.gz' |
| eeeeeeeeeeeeeeeeeeeeeeeeeeeeeeeeeeeeee |                                                                                           |                         |

You can check the progress of the build by clicking on the "Build logs" bar.

If Binder can find an image that you've built previously, it will simply launch that. If you've made changes to your GitHub repo, it will rebuild the Docker image and create a new Binder. Either way, once Binder launches you get the following in your browser (even on mobile devices so you can even R away on your phone)...

| File Edit Code View Plots Session Build Debug Profile Tools Help                                                                                                    |                                                                                                    |                         | jovyan 🕞 🛛 🥹           |
|----------------------------------------------------------------------------------------------------|----------------------------------------------------------------------------------------------------|-------------------------|------------------------|
| 🔍 💿 🗸 🥎 🧁 🖌 📄 🥚 🧼 Go to file/function 🔤 🗄 👻 Addins 👻                                                                                                    |                                                                                                    |                         | 🔋 Project: (None) 🕚    |
| Console Terminal × Jobs ×                                                                                                    | Environment History Connection                                                                                                    | s                       |                        |
| ~1 @                                                                                                    | 😅 📊 🖙 Import Dataset 👻 🔏                                                                                                    |                         | 🗏 List 🔹 🔀 🕶           |
| R version 3.6.3 (2020-02-29) "Holding the Windsock"<br>Copyright (C) 2020 The R Foundation for Statistical Computing<br>Platform: x86_64-pc-linux-gnu (64-bit)<br>R is free software and comes with ABSOLUTELY NO WARRANTY.<br>You are welcome to redistribute it under certain conditions.<br>Type 'license()' or 'licence()' for distribution details.<br>Natural language support but running in an English locale | Clobal Environment -                                                                                                    |                         |                        |
|                                                                                                    | Files Plots Packages Help V                                                                                                    | /iewer                  | - 0                    |
| R is a collaborative project with many contributors.<br>Type 'contributors()' for more information and                                                                                                    | 🥸 New Folder 🛛 🖓 Upload 🔍 Dele                                                                                                    | ate 📑 Rename 🛛 🍄 More 👻 | Ċ                      |
| 'citation()' on how to cite R or R packages in publications.                                                                                                    | 🗌 🏠 Home                                                                                                    |                         |                        |
| Type 'demo()' for some demos, 'help()' for on-line help, or                                                                                                    | A Name                                                                                                    | Size                    | Modified               |
| 'help.start()' for an HTML browser interface to help.                                                                                                    | .gitignore                                                                                                    | 40 B                    | Jul 20, 2020, 11:57 AM |
| Type 'q()' to quit R.                                                                                                    | <ul> <li>Image: Image: Ima</li></ul> | 205 B                   | Jul 20, 2020, 11:57 AM |
|                                                                                                    | 🔲 🎱 install.R                                                                                                    | 57 B                    | Jul 20, 2020, 11:57 AM |
|                                                                                                    | README.md                                                                                                    | 14 B                    | Jul 20, 2020, 11:57 AM |
|                                                                                                    | 🗆 🗋 runtime.txt                                                                                                    | 18 B                    | Jul 20, 2020, 11:57 AM |
|                                                                                                    | Script.R                                                                                                    | 2 KB                    | Jul 20, 2020, 11:57 AM |

## A few other things

Installing the entire Tidyverse in a Binder can take a long time - better to install only the packages you use (e.g., ggplot2, dplyr, readr etc.) - this will also ensure the individual packages are consistent with the date in your runtime.txt file.

Even with just a couple of packages it can take ~15 minutes or so for your Binder to be built. While your Binder builds you can close your computer as the build will continue in the cloud.

To change the version of R that Binder builds (to 3.5 say) change the R version in runtime.txt like this "r-3.5-2020-07-20"

## For Ultimate Reproducibility

Make sure you have updated all your packages before you run your script locally.

Build your Binder and specify the day you ran your analysis in the runtime.txt file - and add a version of R if you don't want it to go with the default.

Patience while your Binder builds.

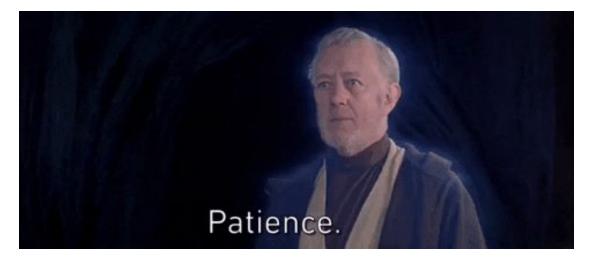

### Your turn

## Start from Slide 12, take an R script you've already written and Binderise it!